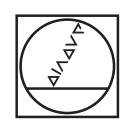

## **HEIDENHAIN**

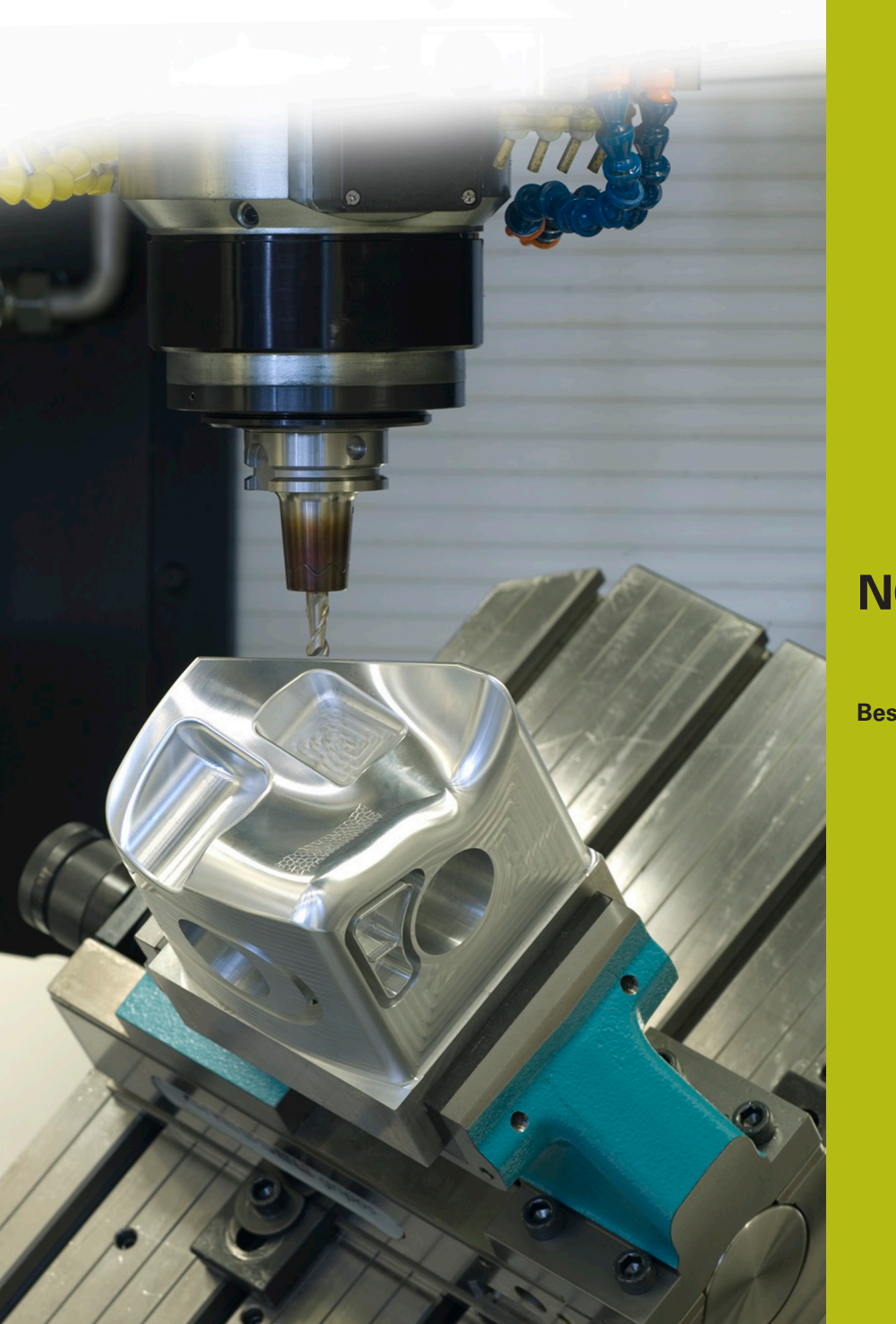

# **NC-Solutions**

**Beschrijving bij het NC-programma 4220**

**Nederlands (nl) 3/2020**

### **1 Beschrijving bij het NC-programma 4220\_nl.h**

NC-programma om een rechthoekig blok van vijf zijden te bewerken.

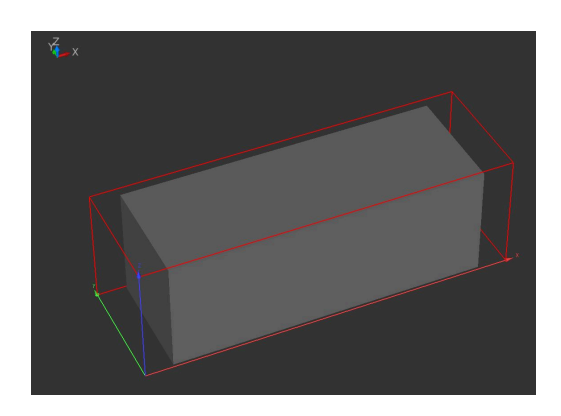

#### **Vereiste**

Vereist werd een rechthoekig onbewerkt werkstuk van vijf zijden te bewerken. De machine-operator wil niet meer dan het onbewerkte werkstuk en het bewerkte werkstuk te hoeven definiëren. De besturing berekent daaruit de grensmaten van de afzonderlijke vlakken en de overmaat op de vlakken. Vervolgens bewerkt de besturing de vlakken.

#### **Voorbereiding**

Het werkstuk moet aan de onderzijde gespannen zijn, zodat de besturing de bovenkant en de zijvlakken volledig kan bewerken. Omdat bij de vlakken een overloop wordt gebruikt, dient u ook hiervoor vrije ruimte aan te houden.

Het referentiepunt bevindt zich in het vlak X/Y in het midden van het onbewerkte werkstuk en op de Z-as aan de onderzijde van het onbewerkte werkstuk.

De besturing moet bij Bewerkingsvlak zwenken met ruimtelijke hoeken werken.

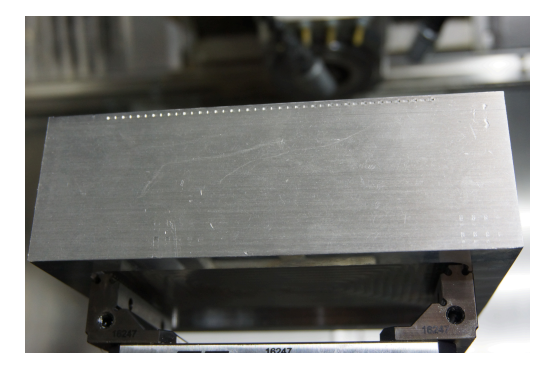

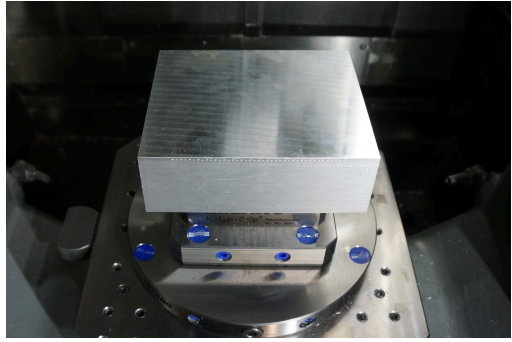

#### **NC-programma 4220\_nl.h**

Aan het begin van het NC-programma definieert u alle voor de berekening benodigde parameters. Daarna berekent de besturing de overige benodigde waarden. Eerst berekent de besturing de grensmaten van het onbewerkte werkstuk op basis van het referentiepunt. Vervolgens worden de overmaten in de afzonderlijke assen en de eindmaten op basis van het referentiepunt berekend. In het laatste blok van de berekeningen bepaalt de besturing de coördinaten voor de voorpositioneringen in de afzonderlijke assen.

Volgende stap in het NC-programma is de BLK-Form. De BLK-Form definieert de besturing met de eerder berekende maten van het onbewerkte werkstuk. Vervolgens roept de besturing het gereedschap op. Ook dit is via de Q-parameterprogrammering opgelost, zodat u de gereedschapsdefinitie in het invoerblok aan het begin van het programma kunt uitvoeren. Vervolgens schakelt de besturing de spil in.

Daarna controleert de besturing of de maat van het onbewerkte werkstuk in de X-as groter is dan het bewerkte werkstuk:

- Wanneer het onbewerkte werkstuk groter is dan het bewerkte i. werkstuk, is een bewerking nodig en de besturing springt naar het subprogramma **LBL1**
- Wanneer het onbewerkte werkstuk niet groter is dan het bewerkte werkstuk, is geen bewerking nodig en loopt het NCprogramma zonder sprong verder

Na de controle is een spronglabel gedefinieerd. Dit spronglabel is nodig om vanuit het subprogramma **LBL1** weer naar het hoofdprogramma te springen.

Vervolgens controleert de besturing of de maat van het onbewerkte werkstuk in de Y-as groter is dan het bewerkte werkstuk:

- Wanneer het onbewerkte werkstuk groter is dan het bewerkte werkstuk, is een bewerking nodig en de besturing springt naar het subprogramma **LBL2**
- Wanneer het onbewerkte werkstuk niet groter is dan het bewerkte werkstuk, is geen bewerking nodig en loopt het NCprogramma zonder sprong verder

Ook na deze test is een sprongmarkering gedefinieerd. Het spronglabel is nodig om vanuit het subprogramma **LBL2** weer naar het hoofdprogramma te springen.

Bij de volgende stap controleert de besturing of de maat van het onbewerkte werkstuk in de Z-as groter is dan het bewerkte werkstuk:

- Wanneer het onbewerkte werkstuk groter is dan het bewerkte werkstuk, is een bewerking nodig en de besturing springt naar het subprogramma **LBL5**
- Wanneer het onbewerkte werkstuk niet groter is dan het  $\overline{\mathbb{R}^n}$ bewerkte werkstuk, is geen bewerking nodig en loopt het NCprogramma zonder sprong verder

Voor het terugspringen uit het subprogramma **LBL5** is eveneens een spronglabel gedefinieerd.

Als laatste stap in het hoofdprogramma zet de besturing het gereedschap vrij en beëindigt het NC-programma.

Daarna zijn de subprogramma's voor de bewerkingen in de afzonderlijke assen gedefinieerd.

De subprogramma's **LBL1** en **LBL2** voor de bewerking in de X-as en de Y-as zijn gelijk opgebouwd en worden als volgt uitgevoerd:

- Nulpunt in positieve richting naar de kant van het bewerkte  $\blacksquare$ werkstuk schuiven
- In de Z-as naar veilige positie verplaatsen
- In de X-as en de Y-as naar zwenkpositie verplaatsen  $\overline{\phantom{a}}$
- Ī. Bewerkingsvlak zwenken
- In de Z-as voorpositioneren
- In de X-as en de Y-as voorpositioneren
- Cyclus 232 VLAKFREZEN met de berekende waarden definiëren  $\overline{\phantom{a}}$
- $\overline{\phantom{a}}$ Cyclus oproepen
- $\overline{\mathbb{R}^n}$ Gereedschap in gereedschapsas terugtrekken
- In de X-as en de Y-as naar zwenkpositie verplaatsen
- Bewerkingsvlak zwenken terugzetten  $\mathbf{r}$
- Nulpunt in negatieve richting naar de kant van het bewerkte × werkstuk schuiven
- In de X-as of in de Y-as naar zwenkpositie verplaatsen
- Ī. Bewerkingsvlak zwenken
- In de Z-as voorpositioneren
- In de X-as en de Y-as voorpositioneren
- Cyclus 232 VLAKFREZEN met de berekende waarden definiëren  $\overline{\phantom{a}}$
- Cyclus oproepen
- Gereedschap in gereedschapsas terugtrekken
- In de X-as en de Y-as naar zwenkpositie verplaatsen
- Bewerkingsvlak zwenken terugzetten
- $\overline{\phantom{a}}$ Nulpuntverschuiving opheffen
- Sprong terug naar het hoofdprogramma

Het subprogramma voor bewerking in de Z-as wordt als volgt uitgevoerd:

- Cyclus 232 VLAKFREZEN met de berekende waarden definiëren
- Cyclus oproepen
- Gereedschap in gereedschapsas terugtrekken
- Sprong terug naar het hoofdprogramma

De besturing berekent de voor de subprogramma's benodigde coördinaten op basis van de door u gedefinieerde parameters. De zwenkposities en het zwenkgedrag moet u indien nodig aan uw machine aanpassen.

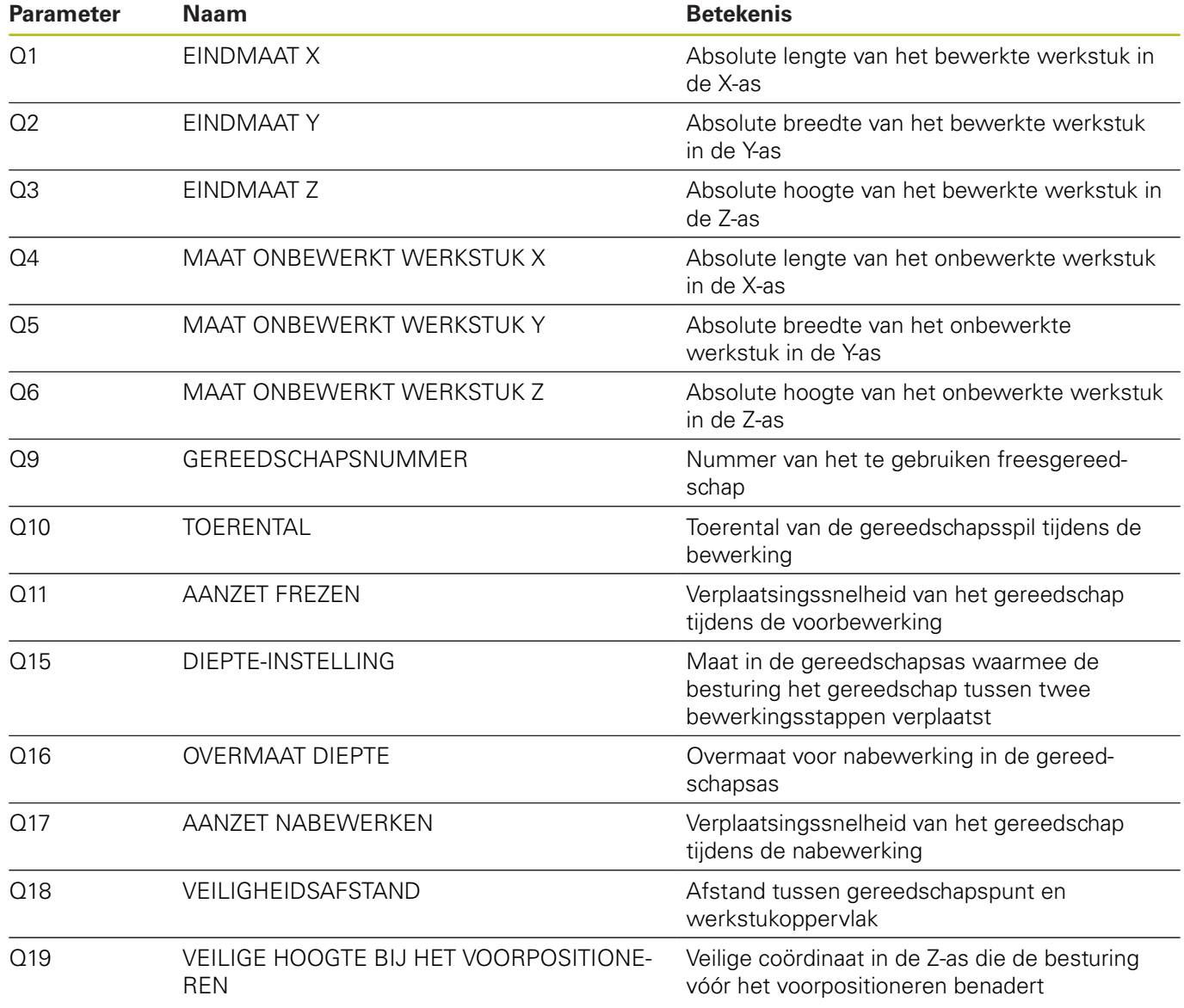